# OSFA Conference 2021

Oracle Business Intelligence Enterprise Edition (OBIEE)

### Agenda

- Overview of OBIEE
- Updates and reminders
- Access to OBIEE
- Recreating Hyperion queries
- Analysis discussion
- Pivot view
- Formula help
- Best Practices and Helpful Info

### Overview of OBIEE

■ Why OBIEE?

- Oracle gave Hyperion: End of life (no longer supported)
- Oracle ULA Hyperion desktop Licensing ends 6/30/22
- OBIEE also known as OB1
- Web based
	- OB1 Production site: <https://obi.das.oregon.gov:9503/analytics/>
	- State Network (Big IP)
- New Security
	- Shared Active Directory (Shared AD)
		- Agency ARS (Active Roles Server) admin team works with DAS DCS to setup
	- Sync vs Non-Sync: Website document
	- Non-sync uses OB1 password manager site (Resets: ARS admin)

### Updates and reminders

- DAS Datamart has not changed
- Test environment only for admin
- Internal databases Not allowed with OB1
	- Management decision
	- Security risks
- iLearn OBIEE Training
	- Required Take as soon as receive security access
	- Added Word document to website training section
	- iLearn conversion to 'Workday training' 6/30/21
	- Working on additional training

### Access to OB1: Security

- Agency Security Officer
	- SARS System Security OB1 access setup
- View Access
	- Admin 1 or 2 per agency
	- Author 99%
	- Consumer minimal users
- SFMS & OSPS Users
	- Subject Area view
	- OSPS Agency Level Security

## Access to OB1: Logging In

• Production site:

<https://obi.das.oregon.gov:9503/analytics/>

- User ID:
	- Email Name + @Oregon.gov
	- Email Name + SS@Oregon.gov
- Credentials error Agy Domain

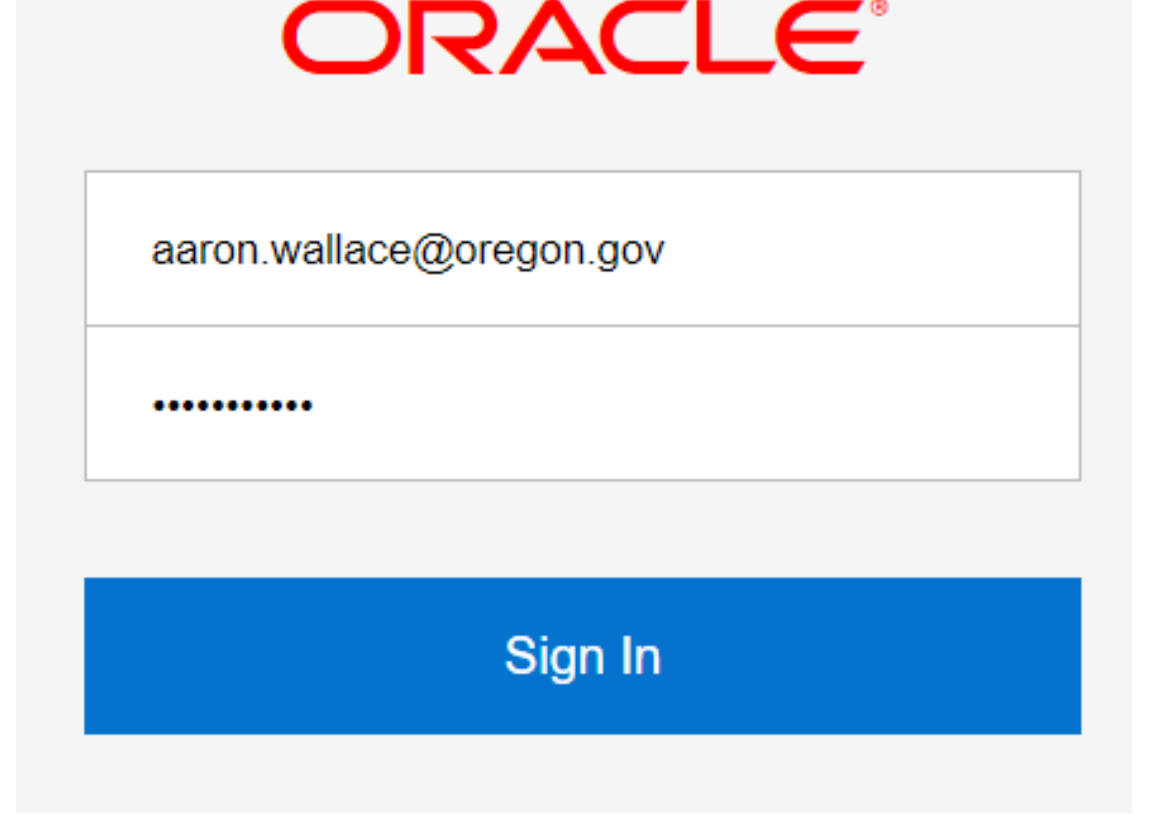

#### Recreating Hyperion Queries: OB1 - Home Page

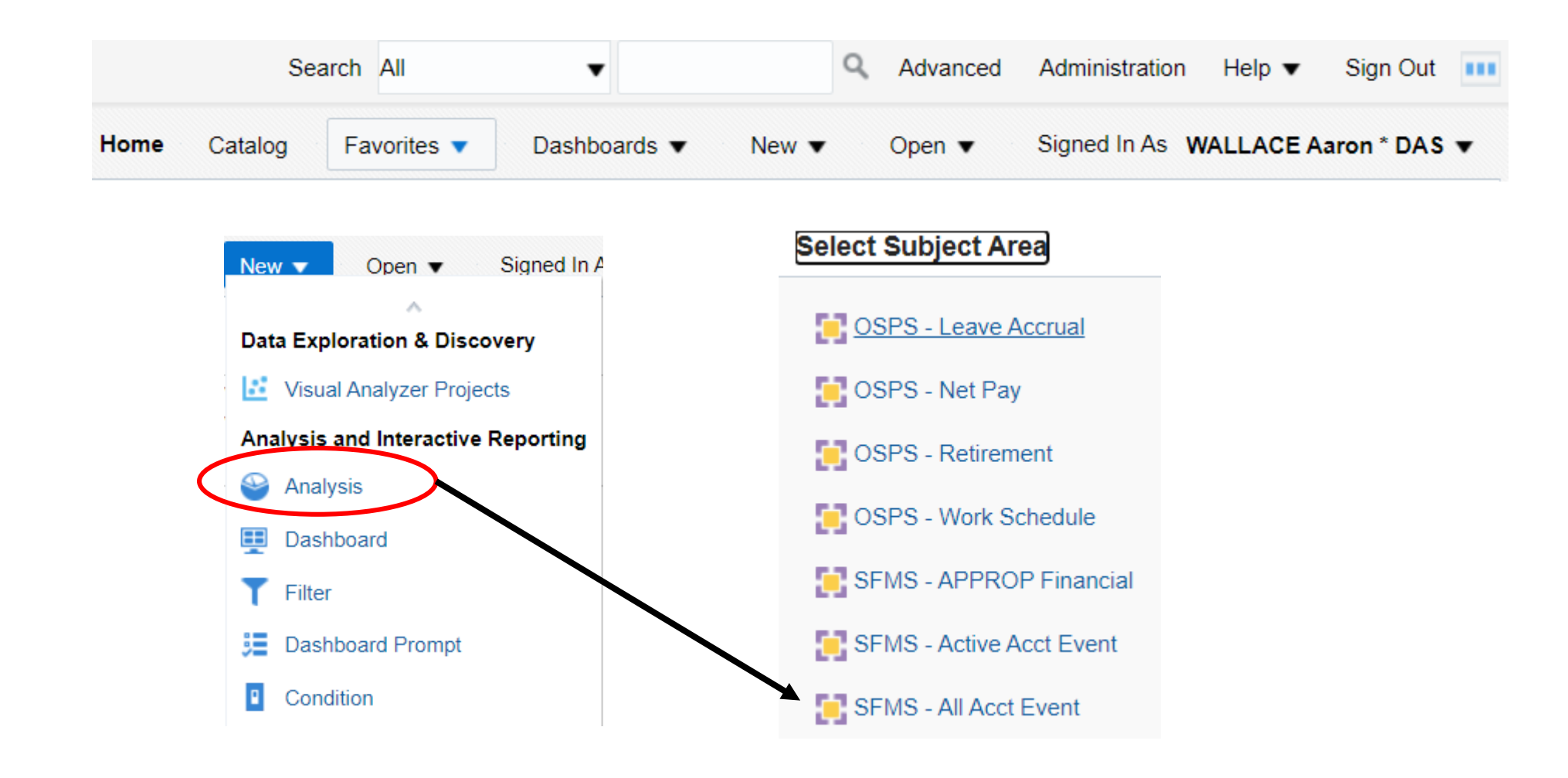

### Recreating Hyperion Queries: Helpful Tips

- When recreating a Hyperion query in OB1, find the 'Financial' table in your Hyperion query and use that subject area.
- Subject area are already setup with profile tables.
	- Do not use 'add/remove subject areas' function
	- Provide a work request to DM Support
- Name change in OB1 (only):
	- OSPS Subject Area
		- DM Table: "JS Lab Adj" = "OSPS Labor and GPA" (Gross Pay Adjustments)

### Analysis discussion: Order

- Select Subject Area
	- ▸ Financial, Profile and Calculated Fields folders
- Select Fields (Sort as necessary)
	- ▸ Double click, Shift click or Ctrl click
	- ▸ Profile table fields match RSTARS screen.
	- $\rightarrow$  Ruler icon = true number
- Add Filters (multiple):
	- ▸ Agency and Date always first
	- ▸ Multiple values use a semi-colon "**;**"
		- Hyperion used a comma.
- Hyperion filter 'not begin with'
	- ▸ Use "Is not like (pattern match)" operator function.
	- ▸ "%" and "\_" work with filters

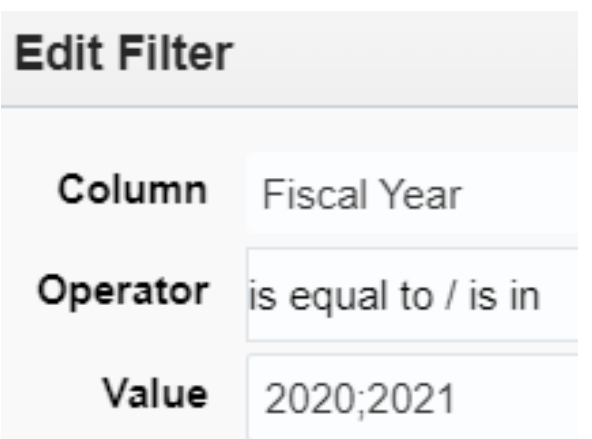

### Analysis discussion: Tips

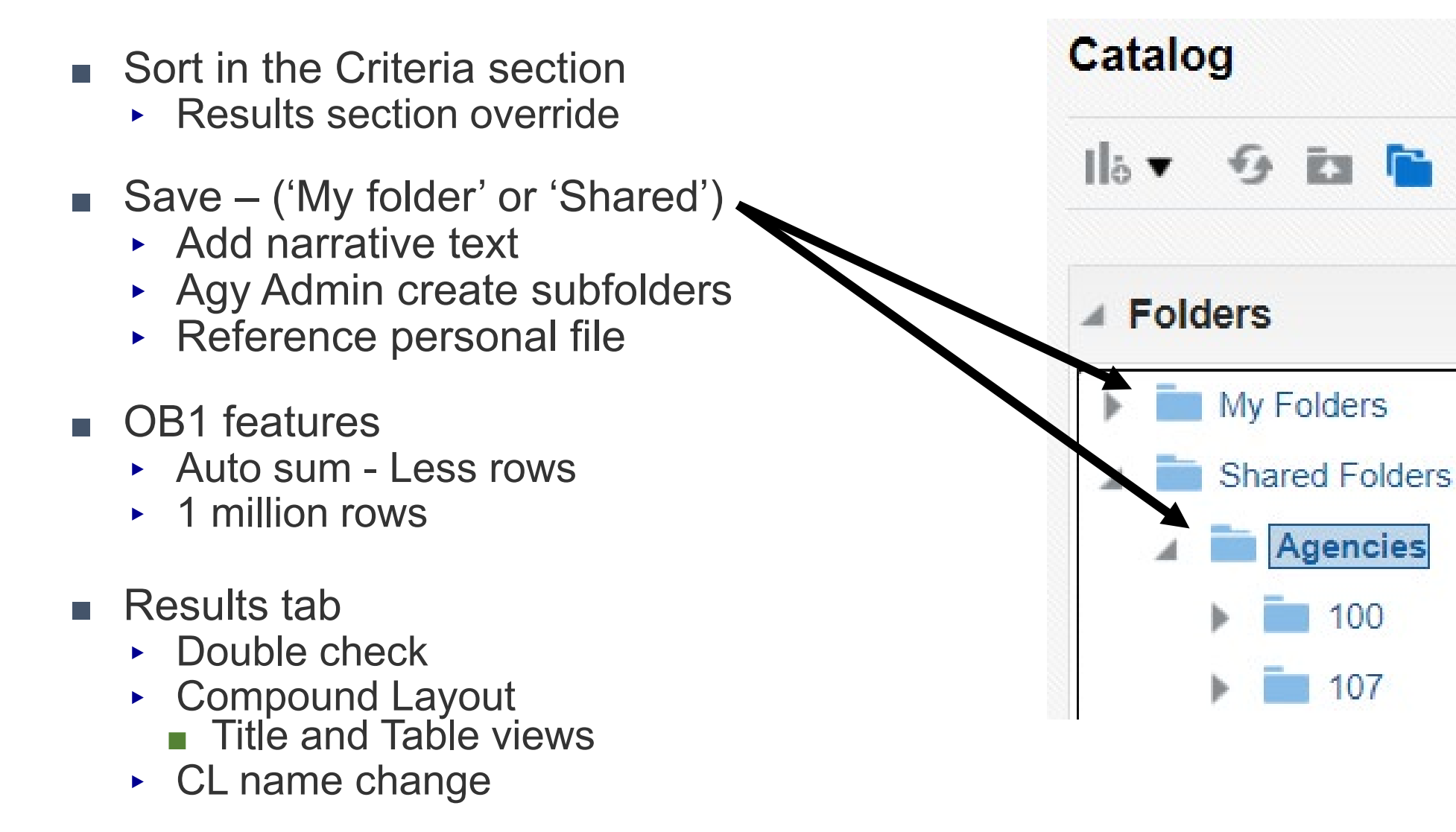

### Analysis discussion: Refresh

- OBIEE 'Auto refresh' feature
	- Occurs: Open Analysis, create views, and edit (Tables, Pivots, etc)
	- Concern statewide due to varying wait time.
	- Bringing on Contractor.
	- Initial Analysis build:
		- Use a small agency (ex. 108) to filter.
		- Filter the 'Criteria' section as much as possible.

### Pivot View: Creation

#### ■Add new view

- ▸Recommended Pivot table
- ▸New Compound Layout (CL)

### ■ Views section

- ▸Edit, Duplicate, Rename
- ▸Deleted view

■ Move views into CL

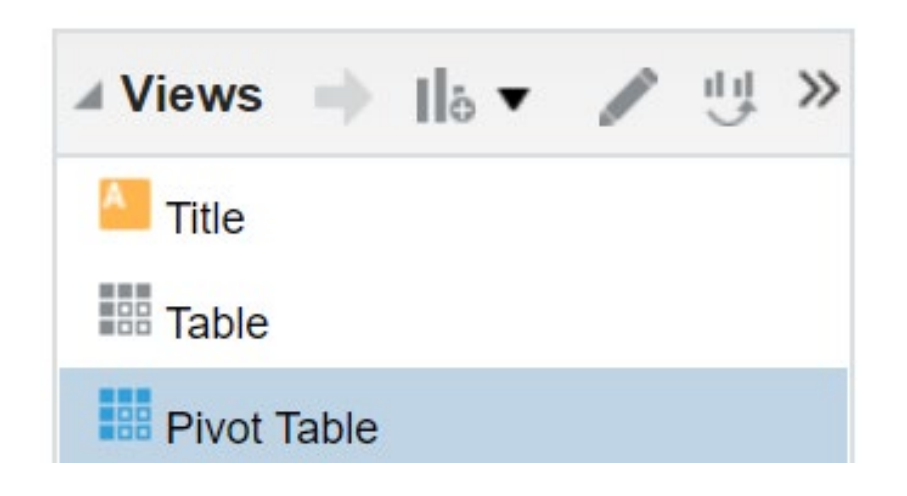

### Pivot View: edit

#### ■ Layout editing

- ▸Columns, Measures & Rows
- ▸Totals & Properties
- ▸Sections and Prompts
- ▸Hidden vs Exclude
- ▸Field Duplication
- ■Options: Done or Revert ▸Revise

### Formula Help: Start

- Formula creation start:
	- Input field from the 'Criteria' section of an Analysis.
	- Add any subject area field.
	- Use wheel icon to edit.
	- Update the 'folder' and 'column' heading names
		- Must be different than other fields.
	- Update the formula area.
- Use the "f(...)" formula help function.
	- Adds various formula aspects.
	- Gives definitions of the formula.

### Formula Help: Hints

- Set Aggregation Rule
	- Sum for number
	- Not needed for text field
- You must include all fields that are related to a formula in the criteria section. You are able to hide the fields from view within the Results section, if desired.
- If you receive an error message when creating a formula
	- Very technical message.
	- Recommend save prior to selecting 'Results' tab.
	- Best current option: 'trial and error'.

### Formula Help: Continued

- When creating a formula and you want the program to recognize a value as a true number, don't use quotes. If you use quotes, then it recognizes it as a text field. Ex. '0' compared to 0.
- If using a formula as a filter
	- Displays as full formula
	- Does not reference field name
- Common formula symbols: % and
- OB1 uses 'CASE' statements; Hyperion uses 'If/then'.
	- Most used formula (between, groups, not equal)

#### Formula help: Case Statement Examples

- Hyperion: If (GI Acct == '3500') {M13 Balance GI} else  ${0}$ }
- OB1: CASE WHEN "GL Detail"."Gl Acct" = '3500' THEN "GL Detail"."M13 Balance Gl" ELSE 0 END
- Hyperion (not equal): If (Fiscal Year  $== 2020$  && Appn Year  $!= 2021$ ) {'Y'} else {'N'}
- OB1: CASE WHEN "GL Detail"."Fiscal Year" = 2020 AND "GL Detail"."Appn Year" != 2021 THEN 'Y' ELSE 'N' END

### Formula help: Case Statements continued

• Hyperion (between statement): if (GI\_Acct >= 3500 && GI\_Acct <= 3600) {'Y'} else {'N'}

OB1: CASE WHEN "GL Detail"."Gl Acct" >= '3500' AND "GL Detail"."Gl Acct" <= '3600' THEN 'Y' ELSE 'N' END

- Hyperion (Grouping): if (GI\_Acct == 3500) {'Expense'} else if (GI Acct == 3100) {'Revenue'} else {'None'}
- OB1: CASE WHEN "GL Detail"."Gl Acct" = '3500' THEN 'Expense' WHEN "GL Detail"."Gl Acct" = '3100' THEN 'Revenue' ELSE 'NONE' END

### Formula help

- New Formula document
	- ▸ Various Hyperion to OB1 examples
- You can use formula as a filter
	- ▸ Full formula displayed
- When referencing another formula field
	- ▸ Full formula is included.
- Save a formula
	- $\rightarrow$  Use the 'save column as' feature within a criteria section.
	- ▸ Add to another Analysis
	- $\rightarrow$  Formula is linked
	- ▸ If sharing file with another user; must have permission

#### Best Practices and helpful information

- All files are saved to the DAS OB1 server.
	- Admin's create folders
	- Shared folder benefits (Audits, coworkers, etc.)
	- Data is backed up
- Export data to CSV (not Excel known issue).
- There is a new OB1 Repository
	- SARS creating DAFR6610 & 6620 and SEFA
- OSFA presentation posted to website

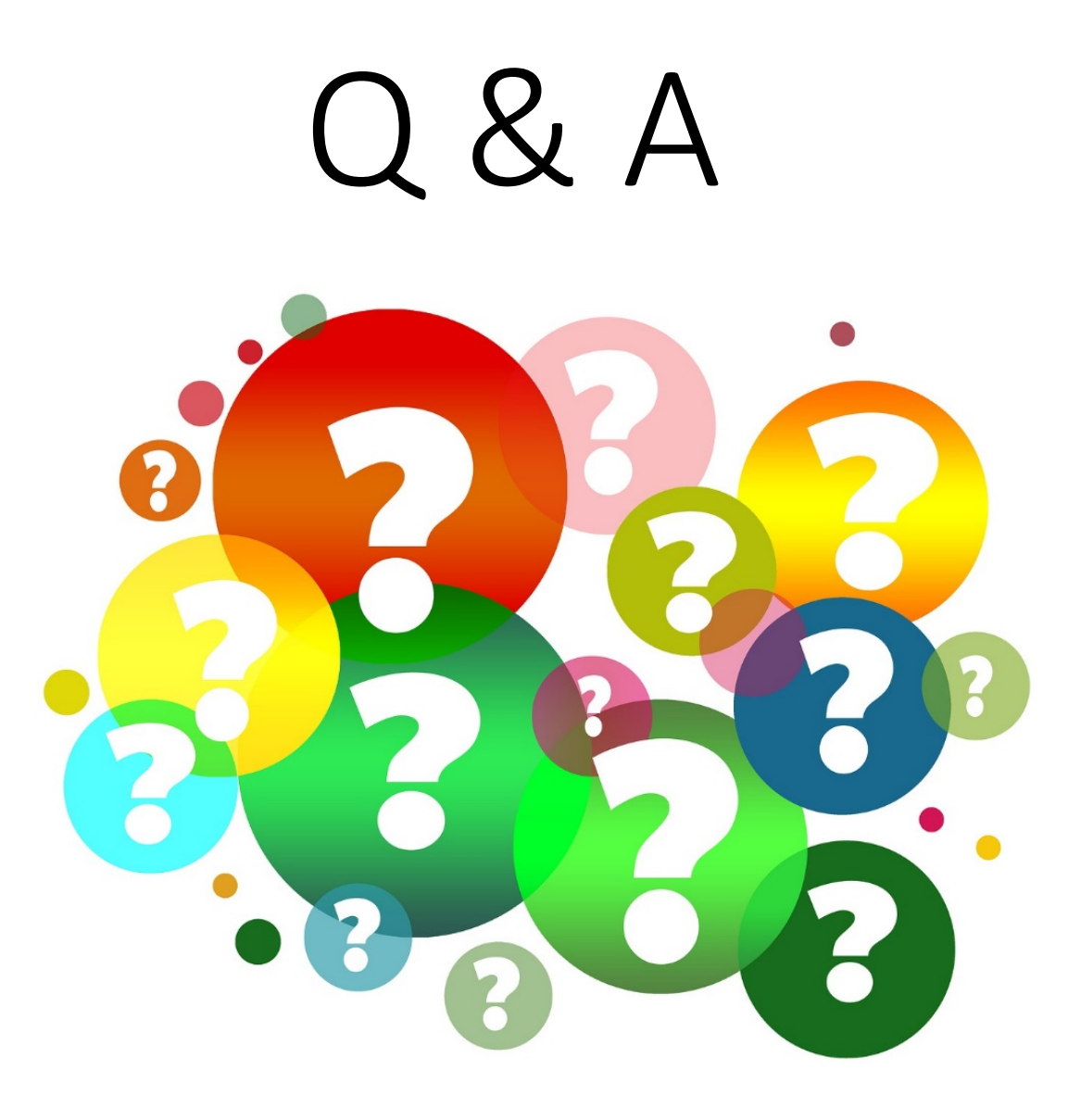